# **GALLOPS ENTERPRISE LIMITED**

Regd. Office: 9th Floor, Astron Tech Park, Near Satellite Police Station, Satellite, Ahmedabad, Gujarat-380015 Website: www.gallopsenterprise.com Contact Details: 0749-26861459/60 CIN NO.L65910GJ1994PLC023470

2<sup>nd</sup> September, 2023

To, **Department of Corporate Services BSE Limited,** Phiroze Jeejeebhoy Towers, Dalal Street, Mumbai -400 001

Security Code: 531902 **Security ID: GALLOPENT** 

Dear Sir,

## Sub: Submission of Notice of 29<sup>th</sup> Annual General Meeting

We submit herewith the Notice of 29<sup>th</sup> Annual General Meeting of the company to be held on Monday, September 25, 2023 at 03:00 p.m. through Video Conference ("VC")/ Other Audio Visual Means ("OAVM") along with instructions for e-voting.

The aforesaid notice along with e-voting instructions is being sent to all eligible shareholders through permitted mode and the same is also available on the website of the Company at www.gallopsenterprise.com.

This is for your information and records.

Thanking you.

**For Gallops Enterprise Limited** Yours faithfully,

RAJPARA POOJA PARESHBHAI

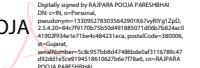

Pooja Rajpara **Company Secretary** 

Encl.: As above

# GALLOPS ENTERPRISE LIMITED

CIN: L65910GJ1994PLC023470

Regd. Off: 9th Floor, Astron Tech Park, Near Satellite Police Station, Satellite, Ahmedabad - 380015 T - +917926861459/60 : : Website: www.gallopsenterprise.com: : Email : investors.gallops@gmail.com

## NOTICE

Notice is hereby given that the Twenty Nineth Annual General Meeting ("AGM") of the Members of GALLOPS ENTERPRISE LIMITED will be held on September 25, 2023 through Video Conference ("VC")/ Other Audio-Visual Means ("OAVM") facility, to transact the following businesses:

#### ORDINARY BUSINESS:

- 1. To receive, consider and adopt the Audited Financial Statements of the Company for the financial year ended on March 31, 2023 and the reports of the Board of Directors and Auditors thereon.
- 2. To appoint a Director in place of Mr. Balram Bharatbhai Padhiyar (DIN: 01812132), Managing Director of the Company), who retires by rotation and being eligible, offers himself for re-appointment.

Place: Ahmedabad By order of the Board of Directors Date:12.08.2023 For, GALLOPS ENTERPRISE LIMITED

Registered Office: 9th Floor, Astron Tech Park, **Ballam Padhiyar** Balram Padhiyar Near Satellite Police Station, The Control of Managing Director Satellite, Ahmedabad- 380015 DIN : 01812132 CIN: L65910GJ1994PLC023470

## NOTES

- 1. In view of the COVID-19 pandemic, the Ministry of Corporate Affairs, Government of India ("MCA") has issued General Circular Nos. 14/2020, 17/2020, 20/2020, 02/2021, 19/2021, 21/2021, 02/2022 and 10/2022 dated 8th April 2020, 13th April 2020, 5th May 2020, 13th January 2021, 8th December 2021, 14th December 2021,5th May 2022 and 12th December, 2022, respectively, ("MCA Circulars") and Securities and Exchange Board of India vide its circular dated 13th May 2022 read with 12th May, 2020 and 15th January 2021 ("SEBI Circular"), permitted the holding of the Annual General Meeting ("AGM") through VC / OAVM, without the physical presence of the Members at a common venue. In compliance with the provisions of the Companies Act, 2013 ("Act"), SEBI (Listing Obligations and Disclosure Requirements) Regulations, 2015 ("Listing Regulations") and MCA Circulars, the AGM of the Company will be held through VC / OAVM. Hence, Members can attend and participate in the  $29<sup>th</sup>$  AGM through VC/OAVM only. The deemed venue for the  $29<sup>th</sup>$  AGM of the Company shall be the Registered Office of the Company. The detailed procedure for participating in the meeting through VC/OAVM is explained in the subsequent notes of this Notice.
- 2. Pursuant to the provisions of the Act, a member entitled to attend and vote at the AGM is entitled to appoint a proxy to attend and vote on his/her behalf and the proxy need not be a Member of the Company. Since this AGM is being held pursuant to the MCA and SEBI Circulars through VC/OAVM, physical attendance of Members has been

dispensed with. Accordingly, the facility for appointment of proxies by the Members will not be available for the AGM and hence the Proxy Form and Attendance Slip are not annexed to this Notice.

- 3. The Register of Members and Share Transfer Books of the Company will remain closed from Tuesday, the 19th September 2023 to Monday, the 25th September 2023 (both days inclusive).
- 4. In compliance with the aforesaid MCA Circulars and SEBI Circular, Notice of the AGM inter-alia, indicating the process and manner of voting through electronic means along with the Annual Report 2022-23 is being sent only through electronic mode to those Members whose e-mail addresses are registered with the Company / Depositories. Members may note that the Notice and Annual Report 2022-23 will also be available on the Company's website i.e. www.gallopsenterprise.com, websites of the Stock Exchanges i.e. BSE Limited at www.bseindia.com, and on the website of NSDL at www.evoting.nsdl.com.
- 5. In case of Joint holders, the Member whose name appears as the first holder in the order of names as per the Register of Members of the Company will be entitled to vote at the AGM.
- 6. The Members can join the AGM in the VC/OAVM mode 15 minutes before and after the scheduled time of the commencement of the Meeting by following the procedure mentioned in the Notice. The facility of participation at the /AGM through VC/OAVM will be made available for 200 members on first come first served basis. This will not include large Shareholders (Shareholders holding 2% or more shareholding), Promoters, Institutional Investors, Directors, Key Managerial Personnel, the Chairpersons of the Audit Committee, Nomination and Remuneration Committee and Stakeholders Relationship Committee, Auditors etc. who are allowed to attend the AGM without restriction on account of first come first served basis.
- 7. The attendance of the Members attending the AGM through VC/OAVM will be counted for the purpose of reckoning the quorum under Section 103 of the Companies Act, 2013.
- 8. The Register of Directors and Key Managerial Personnel and their shareholding maintained under Section 170 of the Act, the Register of Contracts or Arrangements in which the directors are interested, maintained under Section 189 of the Act, and the relevant documents referred to in the Notice will be available electronically for inspection by the members during the AGM. All documents referred to in the Notice will also be available electronically for inspection without any fee by the members from the date of circulation of this Notice up to the date of AGM. Members seeking to inspect such documents can send an email to investors.gallops@gmail.com.
- 9. SEBI vide its Circular no. SEBI /HO/MIRSD/MIRSD/RTAMB/P/CIR/2021/655 dated 3rd November 2021 has mandated the listed companies to have PAN, Contact details, Postal address with PIN, Mobile number, E-mail address, Bank account details (bank name and branch, bank account number, IFS code), Specimen Signature and Nomination of all shareholders holding shares in physical form. Folios wherein any one of the above cited details / documents are not available with company on or after 1st April 2023, shall be frozen as per the aforesaid SEBI circular. The investor service requests forms for updation of above-mentioned details viz., Forms ISR-1, ISR-2, ISR-3, SH-13, SH-14 are available on the website of RTA at https://web.linkintime.co.in/KYCdownloads.html. In view of the above, we urge the shareholders to submit the

Investor Service Request form along with the supporting documents at the earliest. In respect of shareholders who hold shares in the dematerialized form and wish to update their above-mentioned details are requested to contact their respective Depository Participants.

- 10. In accordance with SEBI vide its circular no. SEBI/HO/MIRSD/RTAMB/CIR/P/2020/166 dated 7th September 2020 all share transfers shall be carried out compulsorily in the dematerialised form with effect from 1st April 2021. Hence no transfer of shares in physical form are allowed. Further, in compliance with SEBI vide its circular SEBI /HO/MIRSD/MIRSD\_RTAMB/P/CIR/2022/8 dated 25th January 2022, the following requests received by the Company in physical form will be processed and the shares will be issued in dematerialization form only: i. Issue of duplicate share certificate, ii. Claim from unclaimed suspense account, iii. Renewal/Exchange of securities certificate, iv. Endorsement, v. Sub-division / splitting of securities certificate, vi.Consolidation of securities certificates/folios, vii.Transmission, viii.Transposition. For this purpose, the securities holder/claimant shall submit a duly filled up Form ISR-4 which is hosted on the website of Registrar and share transfer agent (RTA) at https://web.linkintime.co.in/KYC-downloads.html. The aforementioned form shall be furnished in hard copy form. Members holding shares in physical form are requested to dematerialize their holdings at the earliest.
- 11. As per Regulation 40 of SEBI Listing Regulations, as amended, securities of listed companies can be transferred only in dematerialized form with effect from April 1, 2019, except in case of request received for transmission or transposition of securities. In view of this and to eliminate all risks associated with physical shares and for ease of portfolio management, members holding shares in physical form are requested to consider converting their holdings to dematerialized form. Members can contact the Company or register and share transfer agent i.e. RTA Link Intime India Pvt. Ltd. for assistance in this regard.
- 12. In line with the Ministry of Corporate Affairs (MCA) Circular No. 17/2020 dated April 13, 2020, the Notice calling the AGM has been uploaded on the website of the Company at http://www.gallopsenterprise.com/.The Notice can also be accessed from the websites of the Stock Exchange i.e. BSE Limited at www.bseindia.com and the AGM Notice is also available on the website of NSDL (agency for providing the Remote e-Voting facility) i.e. www.evoting.nsdl.com.
- 13. AGM has been convened through VC/OAVM in compliance with applicable provisions of the Companies Act, 2013 read with MCA Circular No. 14/2020 dated April 08, 2020 and MCA Circular No. 17/2020 dated April 13, 2020, MCA Circular No. 20/2020 dated May 05, 2020 and MCA Circular No. 2/2021 dated January 13, 2021.
- 14. A person who is not a member as on the cut-off date should treat this Notice for information purposes only.
- 15. Since the AGM will be held through VC / OAVM, the Route Map is not annexed with Notice.

INSTRUCTIONS FOR VOTING THROUGH ELECTRONIC MEANS (E-VOTING) AND OTHER INSTRUCTIONS RELATING THERETO ARE AS UNDER:

I. In compliance with the provisions of Section 108 of the Companies Act, 2013 read with the Companies (Management and Administration) Rules, 2014 and Regulation 44 of the Listing Regulations, the Company is pleased to provide to its Members facility to exercise their right to vote on resolutions proposed to be passed in the Meeting by electronic means

- II. The Company has engaged the services of NSDL as the Agency to provide remote e-Voting facility and e-Voting during the AGM.
- III. Ms. Ankita Patel, Company Secretary, Ahmedabad has been appointed as the Scrutinizer to scrutinize the e-Voting during the AGM and remote e-Voting in a fair and transparent manner
- IV. The Results of voting will be declared within two working days from the conclusion of the AGM. The declared Results, along with the Scrutinizer's Report will be submitted with the Stock Exchange where the Company's equity shares are listed (BSE Limited and shall also be displayed on the Company's website www.gallopsenterprise.com and NSDL's website https:/ www.evoting.nsdl.com
- V. Voting rights of the Members for voting through remote e-Voting and voting during the AGM shall be in proportion to shares of the paid-up equity share capital of the Company as on the cut-off date Monday, the  $18<sup>th</sup>$  September 2023. A person, whose name is recorded in the Register of Members or in the Register of Beneficial owners (as at the end of the business hours) maintained by the depositories as on the cut-off date shall only be entitled to avail the facility of remote e-Voting and voting during the AGM.
- VI. The remote e-voting period begins on Friday,  $22^{nd}$  September 2023 at 9:00 A.M. and ends on Sunday,  $24^{th}$  September, 2023 at 05:00 P.M. The remote e-voting module shall be disabled by NSDL for voting thereafter.
- VII. Those Members, who will be present in the AGM through VC/OAVM facility and have not cast their vote on the Resolutions through remote e-Voting and are otherwise not barred from doing so, shall be eligible to vote through e-Voting system during the AGM.
- VIII. The Members who have cast their vote by remote e-Voting prior to the AGM may also attend/ participate in the AGM through VC / OAVM but shall not be entitled to cast their vote again.
- IX. Any person, who acquires shares of the Company and becomes a Member of the Company after sending of the Notice and holds shares as of the cut-off date, may obtain the login ID and password by sending a request at evoting@nsdl.co.in mentioning their demat account number/folio number, PAN, name and registered address. However, if he/she is already registered with NSDL for remote e-Voting then he/she can use his/her existing User ID and password for casting the vote.

## X. Process and manner for Remote e-Voting:

## How do I vote electronically using NSDL e-Voting system?

The way to vote electronically on NSDL e-Voting system consists of "Two Steps" which are mentioned below:

Step 1: Access to NSDL e-Voting system

# A) Login method for e-Voting and joining virtual meeting for Individual shareholders holding securities in demat mode

In terms of SEBI circular dated December 9, 2020 on e-Voting facility provided by Listed Companies, Individual shareholders holding securities in demat mode are allowed to vote through their demat account maintained with Depositories and Depository Participants. Shareholders are advised to update their mobile number and email Id in their demat accounts in order to access e-Voting facility.

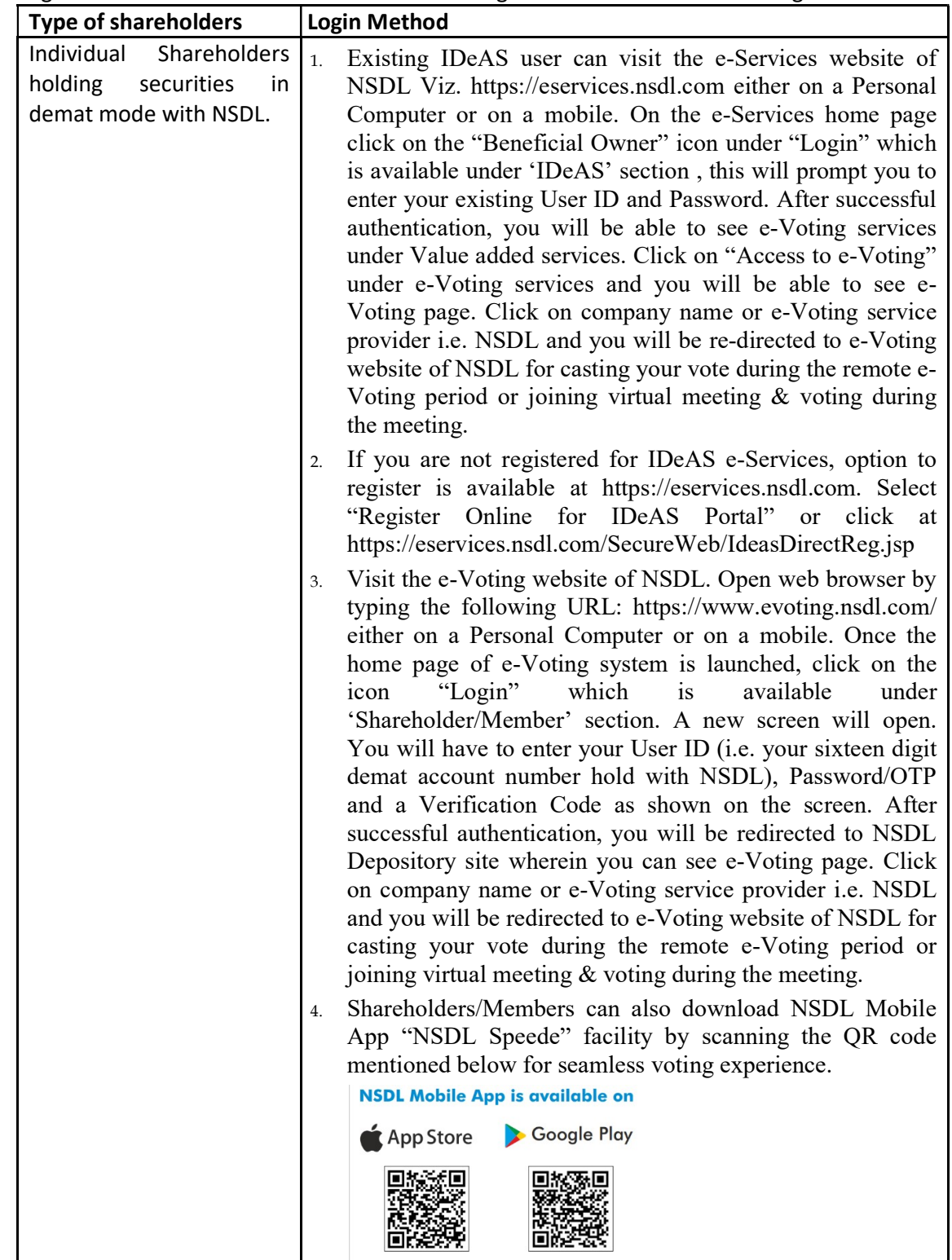

Login method for Individual shareholders holding securities in demat mode is given below:

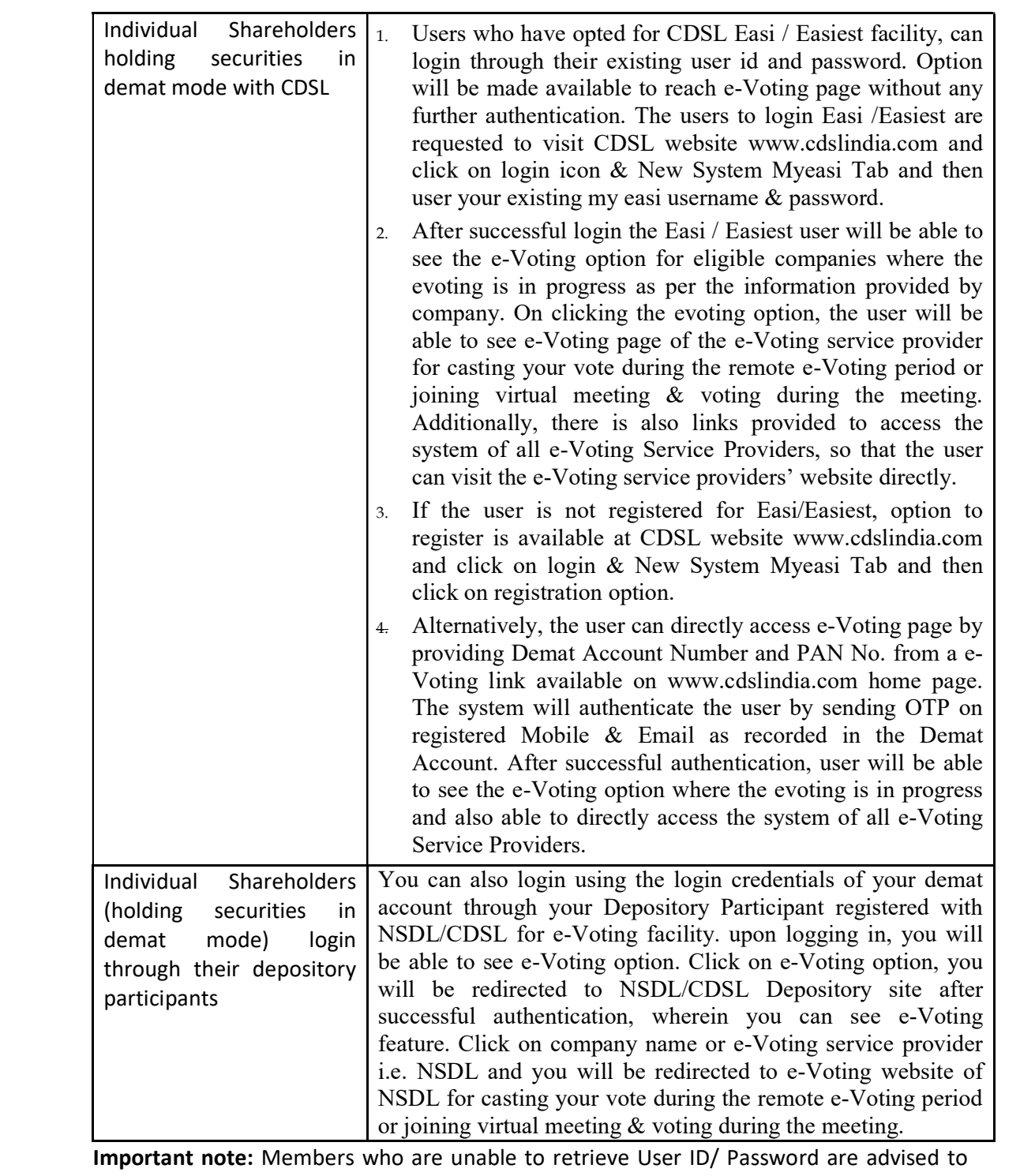

use Forget User ID and Forget Password option available at abovementioned website.

Helpdesk for Individual Shareholders holding securities in demat mode for any technical issues related to login through Depository i.e. NSDL and CDSL.

| Login type                    | <b>Helpdesk details</b>                                                                   |
|-------------------------------|-------------------------------------------------------------------------------------------|
|                               | Individual Shareholders holding   Members facing any technical issue in login can contact |
| securities in demat mode with | NSDL helpdesk by sending a request<br>at                                                  |
| <b>NSDL</b>                   | evoting@nsdl.co.in or call at toll free no.: 1800 1020 990                                |
|                               | and 1800 22 44 30                                                                         |
|                               | Individual Shareholders holding   Members facing any technical issue in login can contact |
| securities in demat mode with | CDSL helpdesk by sending a request at                                                     |
| <b>CDSL</b>                   | helpdesk.evoting@cdslindia.com or contact 02 2 - 2 3 0                                    |
|                               | 58738 or 022 - 23058542-43                                                                |

B) Login Method for shareholders other than Individual shareholders holding securities in demat mode and shareholders holding securities in physical mode.

## How to Log-in to NSDL e-Voting website?

- 1. Visit the e-Voting website of NSDL. Open web browser by typing the following URL: https://www.evoting.nsdl.com/either on a Personal Computer or on a mobile.
- 2. Once the home page of e-Voting system is launched, click on the icon "Login" which is available under 'Shareholder/Member' section.
- 3. A new screen will open. You will have to enter your User ID, your Password/OTP and a Verification Code as shown on the screen.

Alternatively, if you are registered for NSDL eservices i.e. IDEAS, you can log-in at https://eservices.nsdl.com/with your existing IDEAS login. Once you log-in to NSDL eservices after using your log-in credentials, click on e-Voting and you can proceed to Step 2 i.e. Cast your vote electronically.

4. Your User ID details are given below:

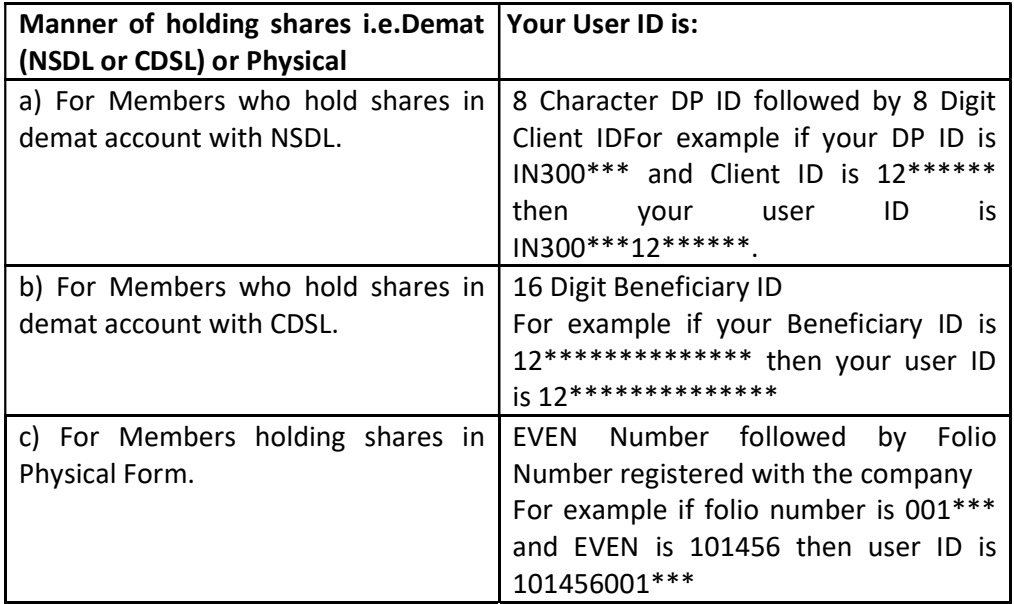

- 5. Password details for shareholders other than Individual shareholders are given below:
	- a) If you are already registered for e-Voting, then you can user your existing password to login and cast your vote.
	- b) If you are using NSDL e-Voting system for the first time, you will need to retrieve the 'initial password' which was communicated to you. Once you retrieve your 'initial password', you need to enter the 'initial password' and the system will force you to change your password.
	- c) How to retrieve your 'initial password'?
		- (i) If your email ID is registered in your demat account or with the company, your 'initial password' is communicated to you on your email ID. Trace the email sent to you from NSDL from your mailbox. Open the email and open the attachment i.e. a .pdf file. Open the .pdf file. The password to open the .pdf file is your 8 digit client ID for NSDL account, last 8 digits of client ID for CDSL account or folio number for shares held in physical form. The .pdf file contains your 'User ID' and your 'initial password'.
		- (ii) If your email ID is not registered, please follow steps mentioned below in process for those shareholders whose email ids are not registered.
- 6. If you are unable to retrieve or have not received the " Initial password" or have forgotten your password:
	- a) Click on "Forgot User Details/Password?"(If you are holding shares in your demat account with NSDL or CDSL) option available on www.evoting.nsdl.com
	- b) "Physical User Reset Password?" (If you are holding shares in physical mode) option available onwww.evoting.nsdl.com
	- c) If you are still unable to get the password by aforesaid two options, you can send a request atevoting@nsdl.co.in mentioning your demat account number/folio number, your PAN, your name and your registered address etc.
	- d) Members can also use the OTP (One Time Password) based login for casting the votes on the e-Voting system of NSDL.
- 7. After entering your password, tick on Agree to "Terms and Conditions" by selecting on the check box.
- 8. Now, you will have to click on "Login" button.
- 9. After you click on the "Login" button, Home page of e-Voting will open.

## Step 2: Cast your vote electronically and join General Meeting on NSDL e-Voting system. How to cast your vote electronically and join General Meeting on NSDL e-Voting system?

- 1. After successful login at Step 1, you will be able to see all the companies "EVEN" in which you are holding shares and whose voting cycle and General Meeting is in active status.
- 2. Select "EVEN" of company for which you wish to cast your vote during the remote e-Voting period and casting your vote during the General Meeting. For joining virtual meeting, you need to click on "VC/OAVM" link placed under "Join Meeting".
- 3. Now you are ready for e-Voting as the Voting page opens.
- 4. Cast your vote by selecting appropriate options i.e. assent or dissent, verify/modify the number of shares for which you wish to cast your vote and click on "Submit" and also "Confirm" when prompted.
- 5. Upon confirmation, the message "Vote cast successfully" will be displayed.
- 6. You can also take the printout of the votes cast by you by clicking on the print option on the confirmation page.
- 7. Once you confirm your vote on the resolution, you will not be allowed to modify your vote.

## GENERAL GUIDELINES FOR SHAREHOLDERS :

1. Institutional shareholders (i.e. other than individuals, HUF, NRI etc.) are required to send scanned copy (PDF/JPG Format) of the relevant Board Resolution/ Authority letter etc. with attested specimen signature of the duly authorized signatory(ies) who are authorized to vote, to the Scrutinizer by e-mail to csankitapatel@gmail.comwith a copy marked to evoting@nsdl.co.in Institutional shareholders (i.e., other than individuals, HUF, NRI etc.) can also upload their Board Resolution / Power of Attorney / Authority Letter etc. by clicking on "Upload Board Resolution / Authority Letter" displayed under "e-Voting" tab in their login.

- 2. It is strongly recommended not to share your password with any other person and take utmost care to keep your password confidential. Login to the e-voting website will be disabled upon five unsuccessful attempts to key in the correct password. In such an event, you will need to go through the "Forgot User Details/Password?" or "Physical User Reset Password?" option available on www.evoting.nsdl.com to reset the password.
- 3. In case of any queries, you may refer the Frequently Asked Questions (FAQs) for Shareholders and e-voting user manual for Shareholders available at the download section of www.evoting.nsdl.comor call on toll free no.: 1800 1020 990 and 1800 22 44 30 or send a request to (Name of NSDL Official) at evoting@nsdl.co.in

Process for those shareholders whose Email IDs are not registered with the depositories for procuring User Id and Password and registration of E-Mail Ids for e-voting for the resolutions set out in this notice:

- 1. In case shares are held in physical mode please provide Folio No., Name of shareholder, scanned copy of the share certificate (front and back), PAN (selfattested scanned copy of PAN card), AADHAR (selfattested scanned copy of Aadhar Card) by email to investors.gallops@gmail.com
- 2. In case shares are held in demat mode, please provide DPID-CLID (16-digit DPID + CLID or 16 digit beneficiary ID), Name, client master or copy of Consolidated Account statement, PAN (self attested scanned copy of PAN card), AADHAR (self attested scanned copy of Aadhar Card) to investors.gallops@gmail.com. If you are an Individual shareholders holding securities in demat mode, you are requested to refer to the login method explained at step  $1$  (A) i.e. Login method for e-Voting and joining virtual meeting for Individual shareholders holding securities in demat mode.
- 3. Alternatively shareholder/members may send a request to evoting@nsdl.co.in for procuring user id and password for e-voting by providing above mentioned documents.
- 4. In terms of SEBI circular dated December 9, 2020 on e-Voting facility provided by Listed Companies, Individual shareholders holding securities in demat mode are allowed to vote through their demat account maintained with Depositories and Depository Participants. Shareholders are required to update their mobile number and email ID correctly in their demat account in order to access e-Voting facility.

## THE INSTRUCTIONS FOR MEMBERS FOR e-VOTING ON THE DAY OF THE AGM :-

- 1. The procedure for e-Voting on the day of the AGM is same as the instructions mentioned above for remote e-voting.
- 2. Only those Members/ shareholders, who will be present in the AGM through VC/OAVM facility and have not casted their vote on the Resolutions through remote e-Voting and are otherwise not barred from doing so, shall be eligible to vote through e-Voting system in the AGM.
- 3. Members who have voted through Remote e-Voting will be eligible to attend the AGM. However, they will not be eligible to vote at the AGM.
- 4. The details of the person who may be contacted for any grievances connected with the facility for e-Voting on the day of the AGM shall be the same person mentioned for Remote e-voting.

## In case you have not registered your e-mail address with the Company/Depository, please follow below instructions for registration of e-mail address for obtaining Annual Report and / or login details for e-Voting

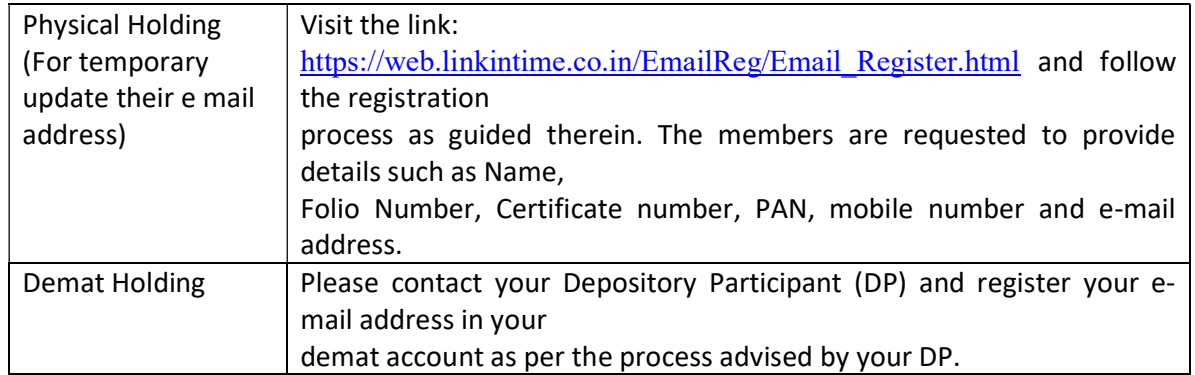

## INSTRUCTIONS FOR MEMBERS FOR ATTENDING THE AGM THROUGHVC/OAVM :-

- 1. Member will be provided with a facility to attend the AGM through VC/OAVM through the NSDL e-Voting system. Members may access by following the steps mentioned above for Access to NSDL e-Voting system. After successful login, you can see link of "VC/OAVM link" placed under "Join General meeting" menu against company name. You are requested to click on VC/OAVM link placed under Join General Meeting menu. The link for VC/OAVM will be available in Shareholder/Member login where the EVEN of Company will be displayed. Please note that the members who do not have the User ID and Password for e-Voting or have forgotten the User ID and Password may retrieve the same by following the remote e-Voting instructions mentioned in the notice to avoid last minute rush.
- 2. Members are encouraged to join the Meeting through Laptops for better experience.
- 3. Further Members will be required to allow Camera and use Internet with a good speed to avoid any disturbance during the meeting.
- 4. Please note that Participants Connecting from Mobile Devices or Tablets or through Laptop connecting via Mobile Hotspot may experience Audio/Video loss due to Fluctuation in their respective network. It is therefore recommended to use Stable Wi-Fi or LAN Connection to mitigate any kind of aforesaid glitches.
- 5. Shareholders/Members, who need assistance before or during the AGM, can contact NSDL official Ms. Sarita Mote on Toll free no.: 1800 1020 990 and 1800 22 44 30 or send a request at evoting@nsdl.co.in
- 6. Members seeking any information with regard to the annual accounts for 2022-23 or any business to be dealt at the AGM, are requested to send e-mail on investors.gallops@gmail.comon or before Monday, the  $18<sup>th</sup>$  September 2023 along with their name, DP ID and Client ID/folio number, PAN and mobile number. The same will be replied by the Company suitably.
- 7. Further, members who would like to express their views or ask questions during the AGM may register themselves as a speaker by sending their request from their registered e-mail address mentioning their name, DP ID and Client ID/Folio Number, PAN and mobile number at investors.gallops@gmail.com on or before Monday, the

 $18<sup>th</sup>$  September 2023. Those Members who have registered themselves as a speaker will only be allowed to express their views/ask questions during the AGM. The Company reserves the right to restrict the number of speakers depending on the availability of time for the AGM.

Place: Ahmedabad By order of the Board of Directors Date: August 12, 2023 **Formulate: August 12, 2023** 

Registered Office: 9th Floor, Astron Tech Park, Balram Padhiyar Near Satellite Police Station, Managing Director Satellite, Ahmedabad - 380015 DIN : 01812132 CIN: L65910GJ1994PLC023470

Details of Directors seeking reappointment at the ensuing Annual General Meeting (Pursuant to Regulation 24(6) and 36(3) of the SEBI (Listing Obligations and Disclosure Requirements) Regulations, 2015 and Secretarial Standard on General Meetings ("SS-2"), issued by the Institute of Company Secretaries of India)

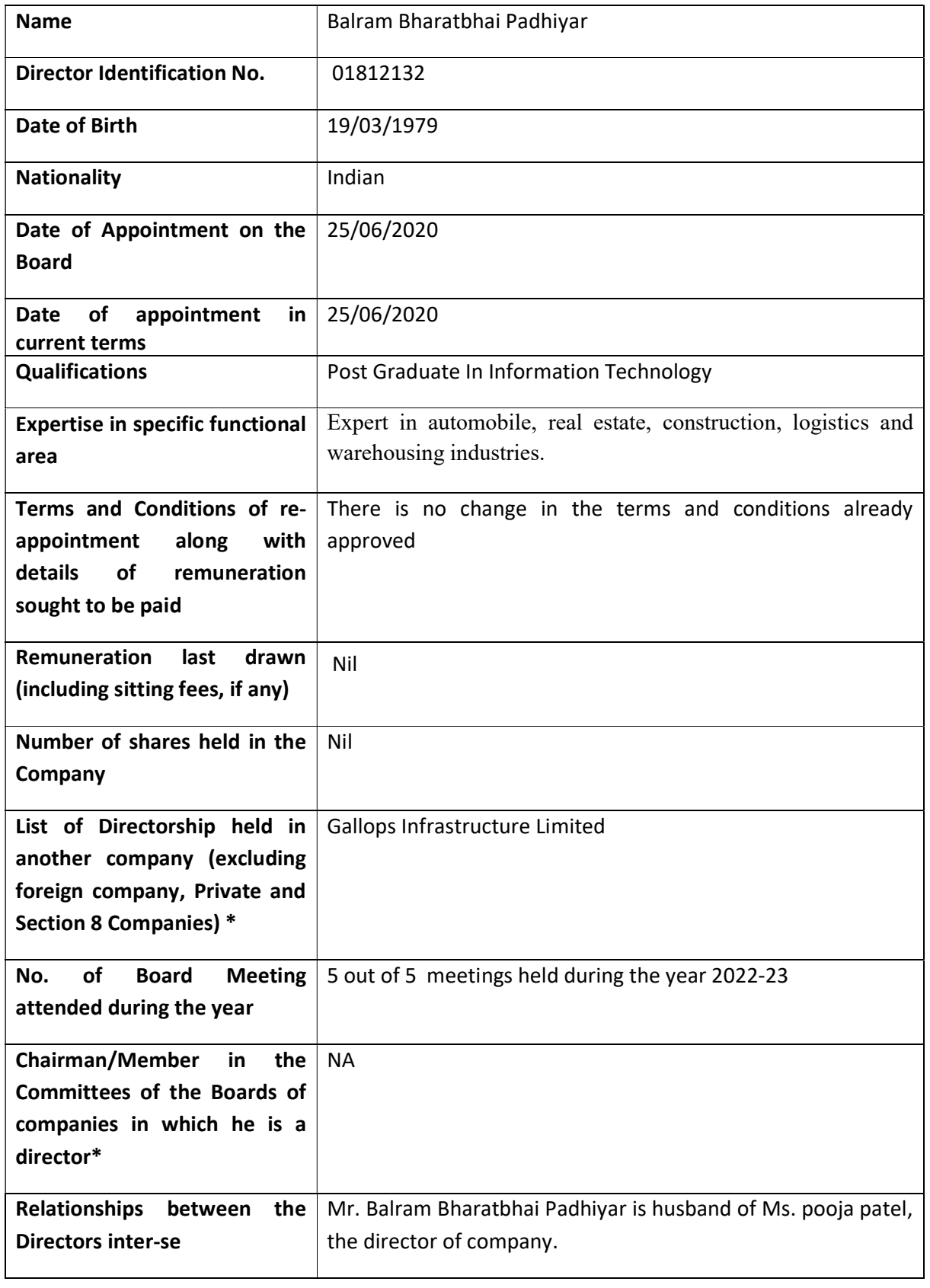